# Kvikguide – Faste ordrer

## **1. Oversigt over dine faste ordrer**

Ved at gå til "Bestilling" og undermenuen "Faste ordrer" får du et overblik over alle dine faste ordrer, både aktive og inaktive. Her kan du aktivere/deaktivere dem, slette dem eller søge/filtrere. Derudover opretter du en ny fast ordre fra denne side.

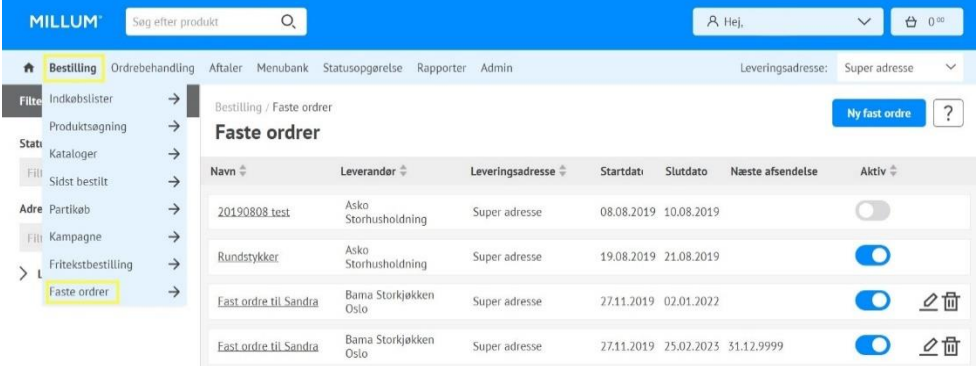

### **2. Opret en ny fast ordre**

Ønsker du å opprette en ny fast ordre trykker du på knappen **Ny fast ordre**. Det første du må gjøre er å velge hvilken leverandør den nye faste ordren skal kobles til, og klikke på knappen **Gå videre**.

Hvis du vil oprette en ny fast ordre, skal du trykke på knappen **Ny fast ordre**. Det første du skal gøre er at vælge hvilken leverandør den nye faste ordre skal tilsluttes, og klikke på knappen **Gå videre**.

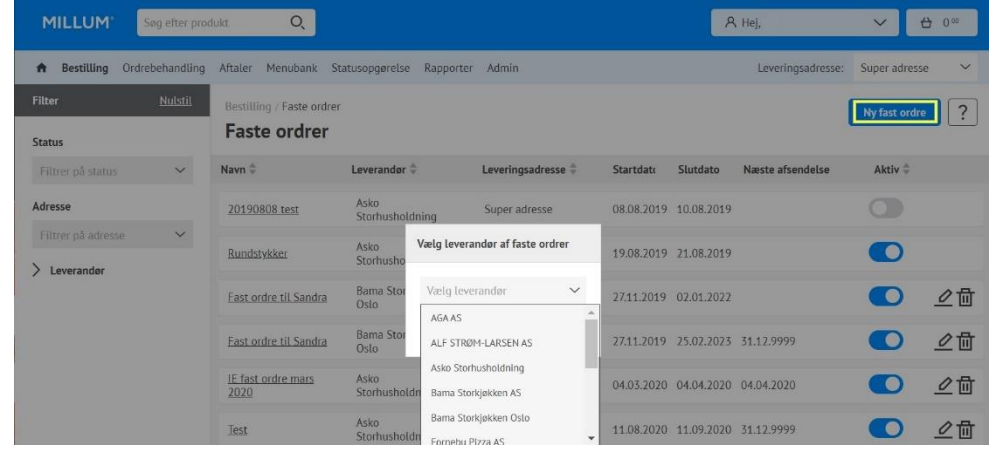

Millum Procurement

#### **3. Udfyldelse af information**

Når du opretter en ny fast ordre, kan du vælge mellem at navngive den, indstille start- og slutdato, hyppighed af ordren, tidspunkt for afsendelse af ordren, hvilke dage og ønsket leveringstid.

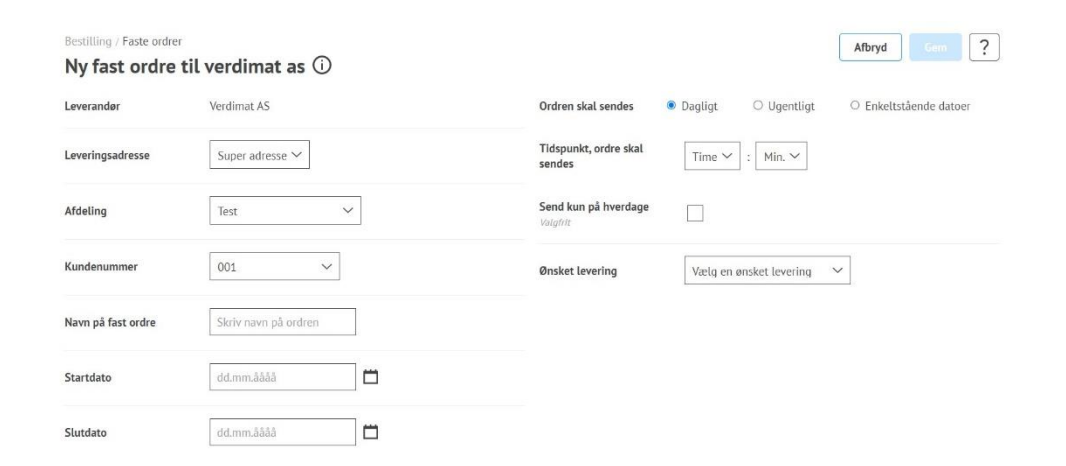

#### **4. Valg af interval, leveringsdag og afsendelsestidspunkt**

Når du oppretter en fast ordre er det viktig at du sjekker nøye alle detaljene slik at alt stemmer. Det vil medføre automatikk i bestillingene og være tidsbesparende. Du kan velge mellom daglig, ukentlig eller enkeltstående datoer. Du kan også spesifisere hvilke dager i en ukentlig plan.

Når du opretter en fast ordre, er det vigtigt, at du nøje tjekker alle detaljer, så alt er korrekt. Dette vil føre til automatisering i ordrerne og vil spare tid. Du kan vælge mellem daglige, ugentlige eller individuelle datoer. Du kan også angive hvilke dage i en ugeplan.

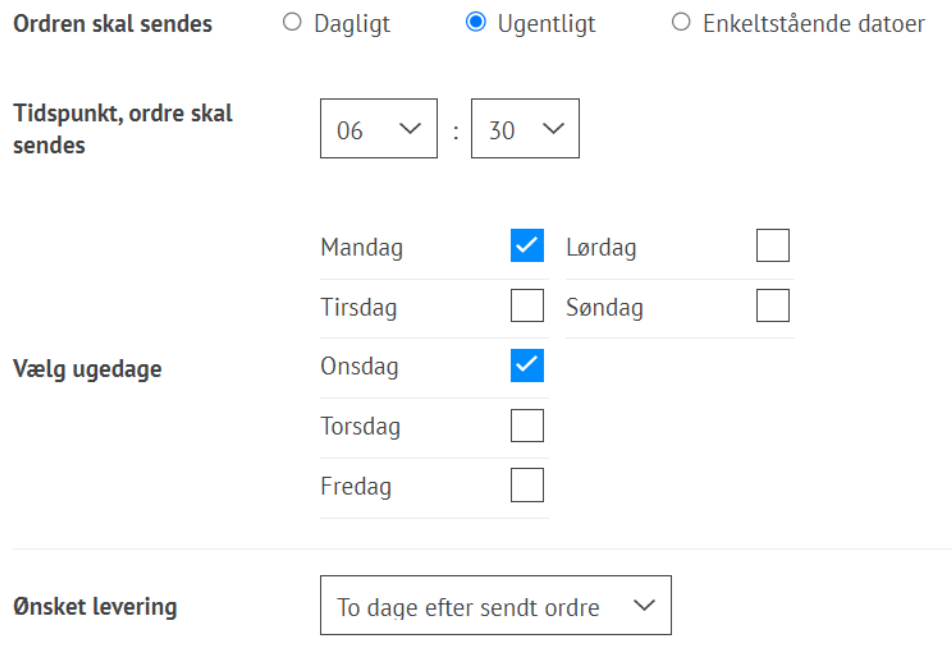

# **MILLUM**<sup>®</sup>

Millum Procurement

### **5. Oversigt over planlagte ordrer/forsendelser**

Før du gemmer den faste ordre, kan du se en specificeret plan over den faste ordre nederst. Her kan du vælge at fravælge enkelte forsendelser, hvis du ønsker det.

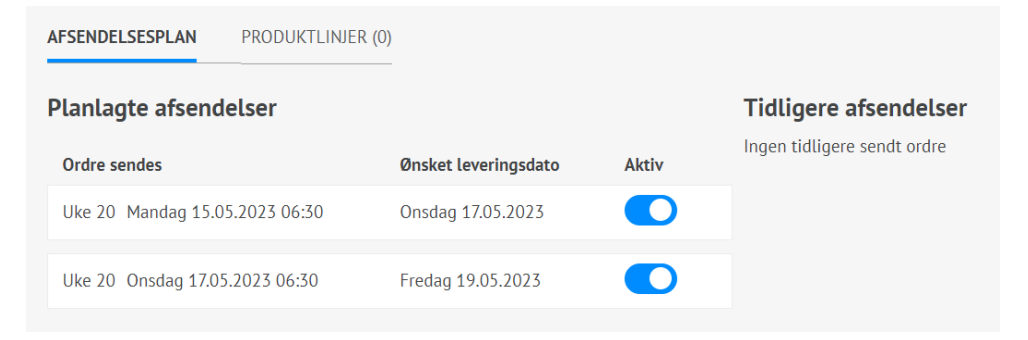

#### **6. Administrer dine faste ordrer**

Du kan nemt administrere dine faste ordrer fra oversigtsskærmen. Bemærk, at det ikke er nødvendigt at slette en fast ordre, men du kan indstille den som deaktiveret. Det betyder, at den let kan genstartes, hvis det er nødvendigt.

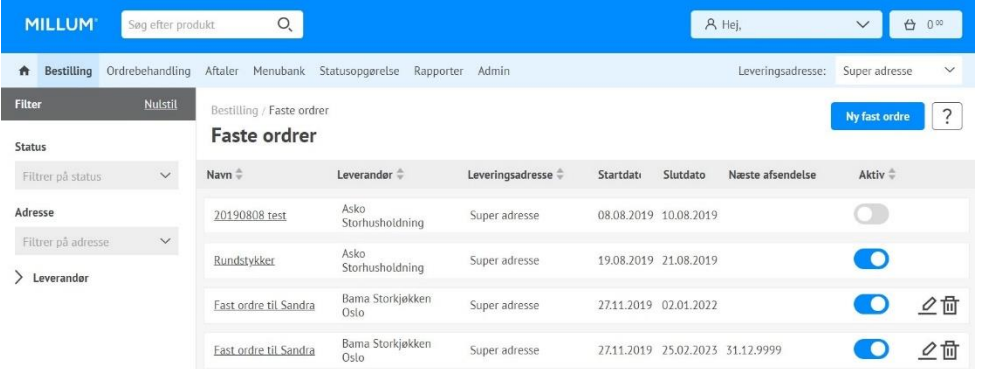